# **Einstellen des Wasserzeichens in RTMT des Call Manager-Verfahrens**

### **Inhalt**

Einleitung Voraussetzungen Anforderungen Verwendete Komponenten Hintergrundinformationen LogPartitionHighWaterMarkÜberschreitet LogPartitionNiedrigeWassermarkeÜberschritten Vorgehensweise Niedrigwasserzeichen anpassen Hohes Wasserzeichen anpassen **Überprüfung** Fehlerbehebung

## **Einleitung**

In diesem Dokument wird das Verfahren zum Erstellen von zusätzlichem Speicherplatz für die Protokollierungspartition des Cisco Call Manager mit High- und Low-Water-Mark-Einstellungen beschrieben.

### **Voraussetzungen**

#### **Anforderungen**

Es gibt keine spezifischen Anforderungen für dieses Dokument.

#### **Verwendete Komponenten**

Die Informationen in diesem Dokument basierend auf folgenden Software- und Hardware-Versionen:

- Cisco Call Manager Version 10.0.1-10000-24
- Cisco Real-Time Monitoring Tool (RTMT) Version 10.0(001)

Die Informationen in diesem Dokument beziehen sich auf Geräte in einer speziell eingerichteten Testumgebung. Alle Geräte, die in diesem Dokument benutzt wurden, begannen mit einer gelöschten (Nichterfüllungs) Konfiguration. Wenn Ihr Netzwerk in Betrieb ist, stellen Sie sicher, dass Sie die möglichen Auswirkungen aller Befehle kennen.

### **Hintergrundinformationen**

**Tipp:** Die Informationen in diesem technischen Dokument gelten auch für die Anpassung des Wasserzeichens in RTMT für den Cisco IM and Presence Service Server.

Low WaterMark ist ein Prozentwert des gesamten Eintrags auf dem Datenträger, der protokolliert wird. Wenn Sie eine Warnung erhalten, gibt dieser Wert an, dass der Speicherplatz durch den konfigurierten Prozentsatz von Low WaterMark belegt ist.

High WaterMark ist ein Prozentwert des gesamten Speicherplatzes nach der Protokollierung, den die älteren Protokolldateien gelöscht werden.

High WaterMark Exceeded und Low WaterMark Exceeded sind Ereignisse, die den Prozentsatz des verwendeten Festplattenspeichers in der Protokollierungspartition angeben.

#### **LogPartitionHighWaterMarkÜberschreitet**

Dieses Ereignis zeigt an, dass der Prozentsatz des verwendeten Festplattenspeichers in der Protokollpartition den konfigurierten Höchstwert überschreitet.

#### **LogPartitionNiedrigeWassermarkeÜberschritten**

Dieses Ereignis zeigt an, dass der Prozentsatz des verwendeten Festplattenspeichers in der Protokoll-Partition den konfigurierten Niedrigwasserwert (Low Water Mark) überschritten hat.

Der prozentuale Grenzwert für beide Ereignisse kann je nach Anforderung in RTMT konfiguriert werden. Standardmäßig ist "High WaterMark" auf 95 % der gesamten Protokollierungspartition und "Low WaterMark" auf 90 % der gesamten Protokollierungspartition festgelegt.

Manchmal besteht Bedarf, wenn auf der Protokollierungspartition nicht genügend Speicherplatz vorhanden ist und zusätzlicher Speicherplatz für bestimmte Aktivitäten im Anrufmanager geschaffen werden muss. Bei solchen Ereignissen kann zusätzlicher Speicherplatz in der Protokollierungspartition geschaffen werden, und die Schwellenwerte von High WaterMark bzw. LowWaterMark können angepasst werden.

Wenn der Schwellenwert von High WaterMark herabgesetzt wird, werden die älteren Protokolldateien gelöscht, wodurch zusätzlicher Speicherplatz in der Protokollierungspartition geschaffen wird.

### **Vorgehensweise**

#### **Niedrigwasserzeichen anpassen**

Starten Sie RTMT, und melden Sie sich beim gewünschten Cluster an. Navigieren Sie im linken Bereich zu **System > Tool > Alert Central.**

Klicken Sie im rechten Fensterbereich unter "System Right" auf **LogPartitionLowWaterMarkExceeded > Alert/Properties festlegen.**

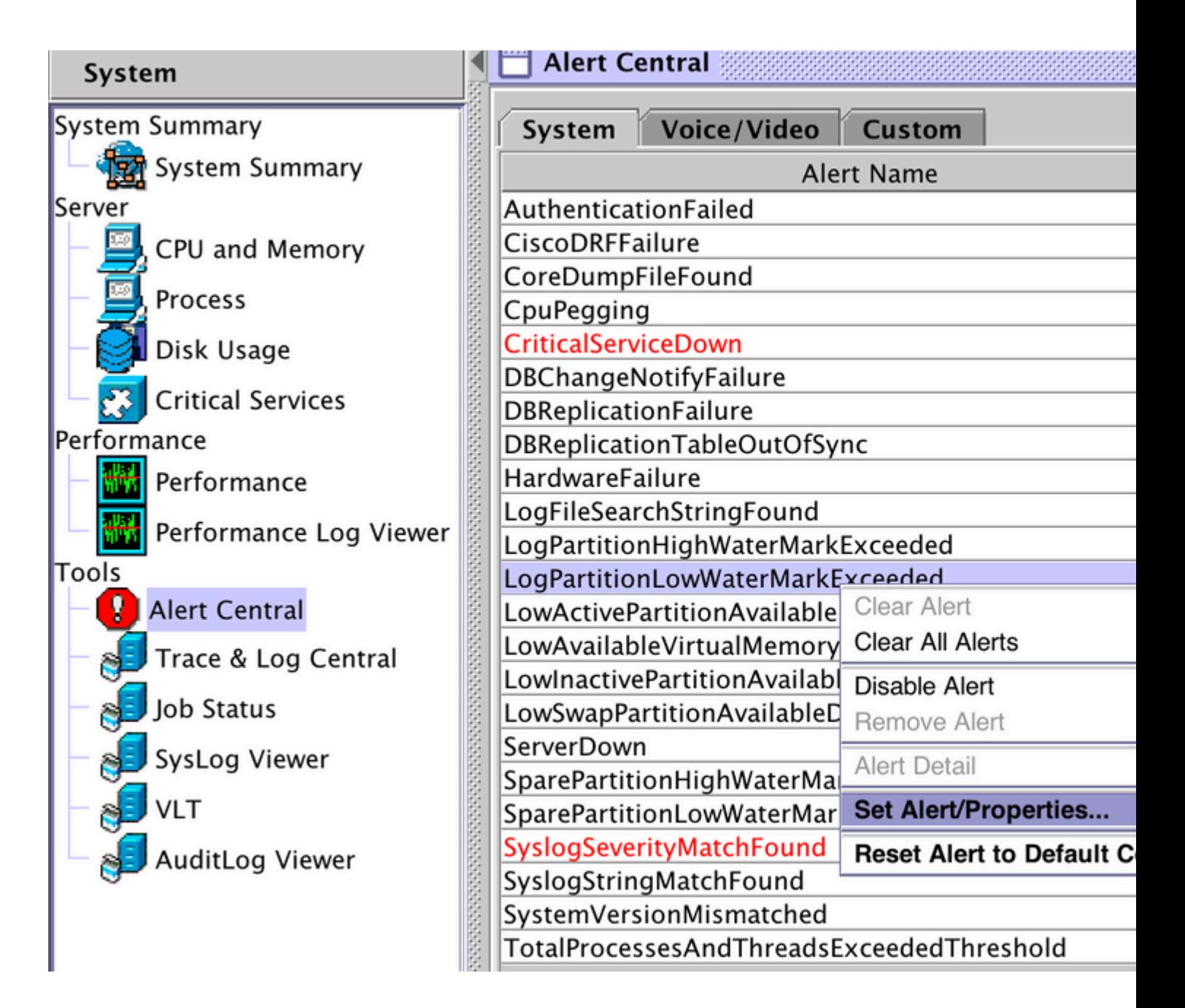

Klicken Sie auf **Next** (Weiter).

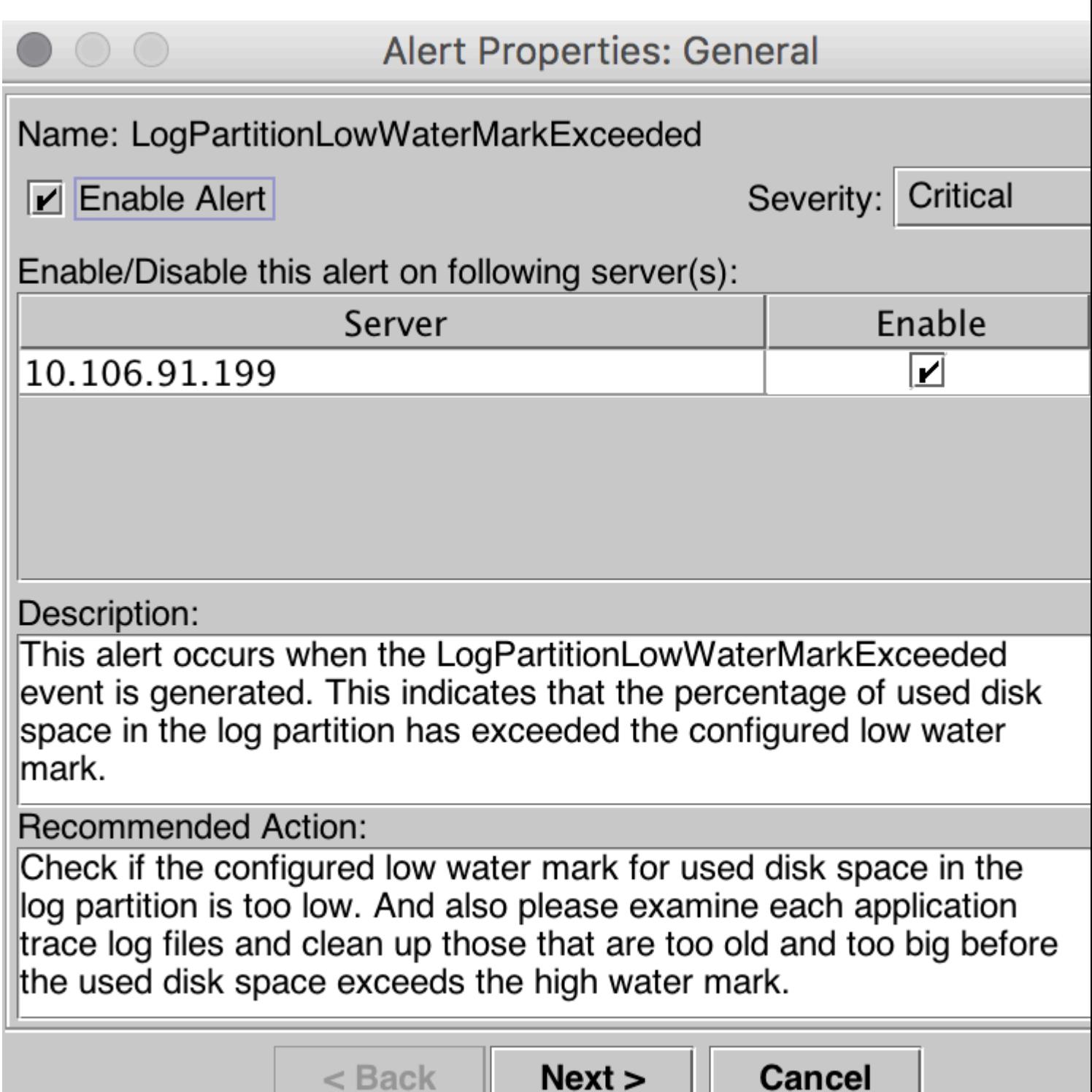

Standardmäßig ist "Low WaterMark" auf 90 % festgelegt.

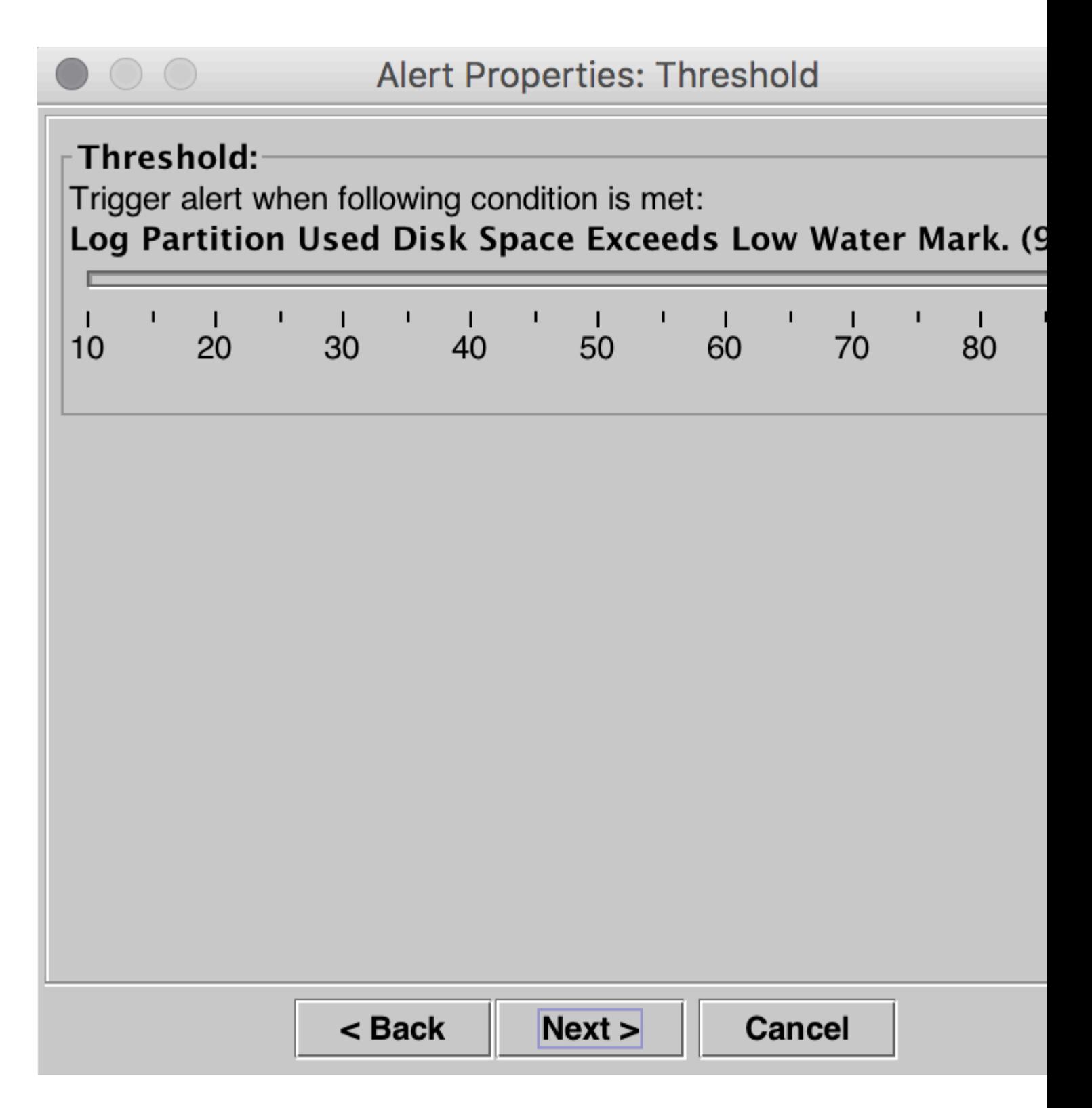

Setzen Sie dasLow WaterMark auf einen niedrigeren Wert, basierend auf Ihrer Anforderung, und klicken Sie dann auf **Weiter**.

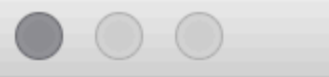

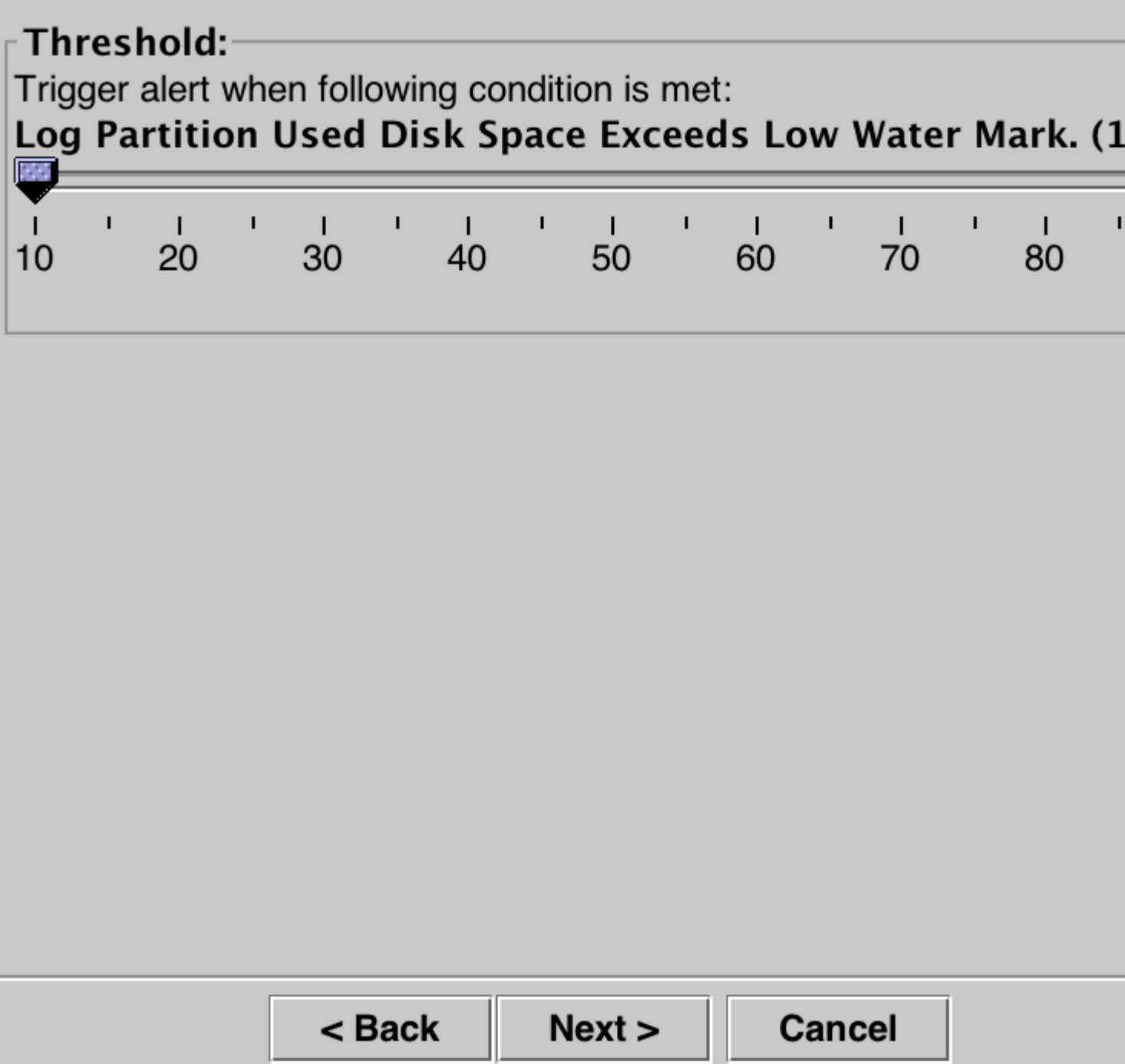

Klicken Sie auf **Next** (Weiter).

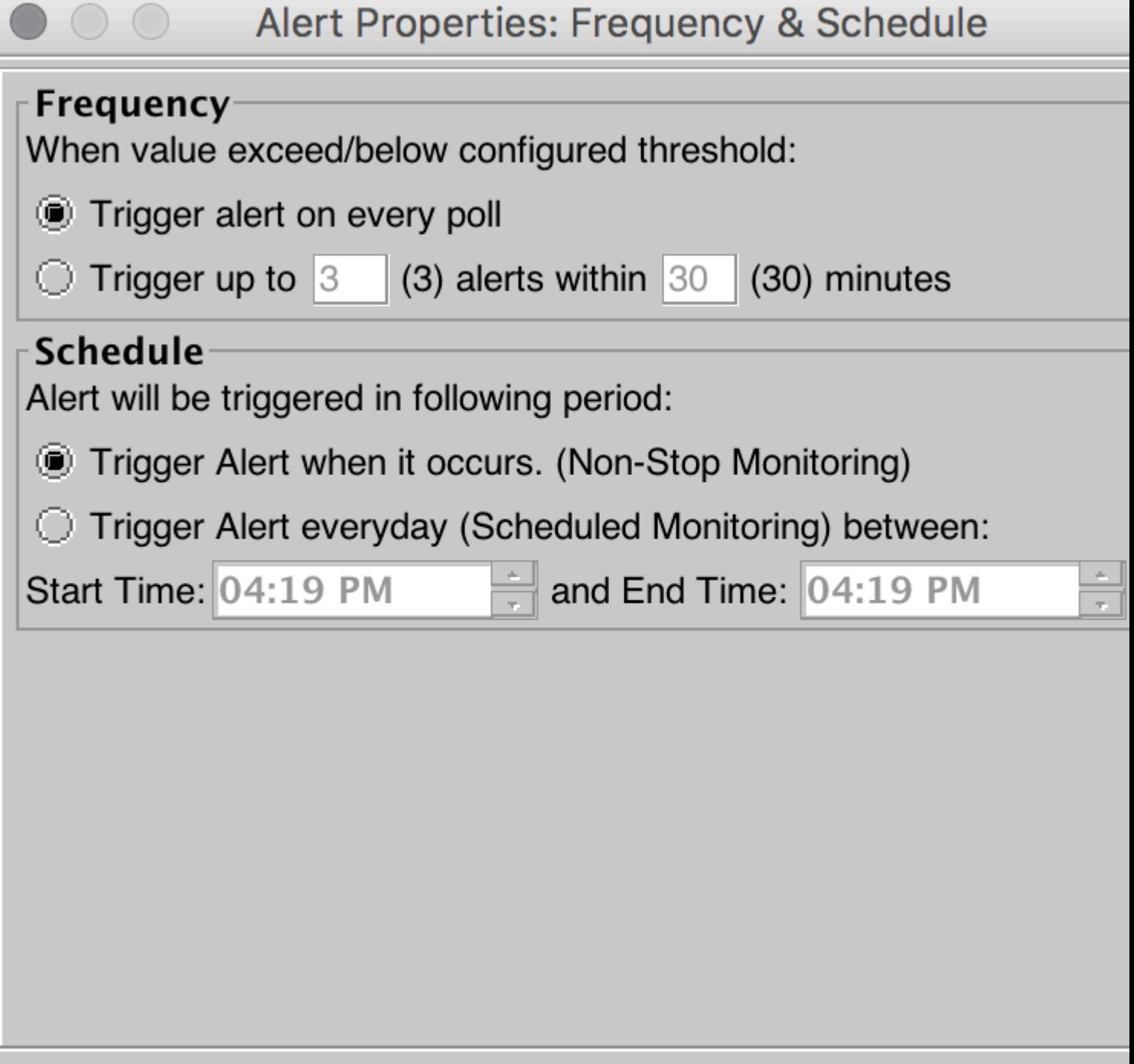

Next >

**Cancel** 

 $<sub>8</sub>$  Back</sub>

Klicken Sie auf **Speichern**.

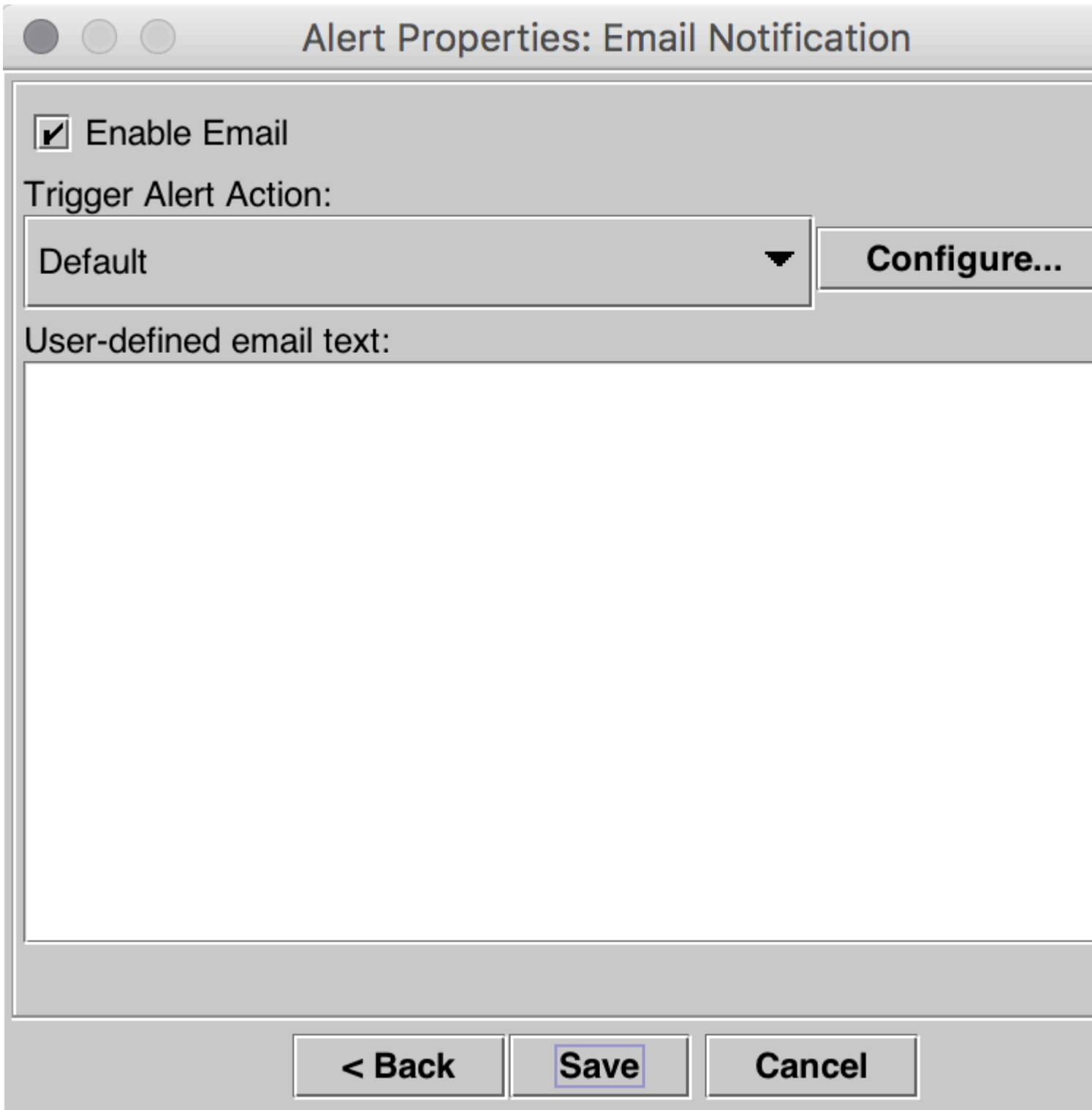

### **Hohes Wasserzeichen anpassen**

Klicken Sie im rechten Bereich unter "System Right" auf **LogPartitionHighWaterMarkExceeded > Set Alert/Properties**.

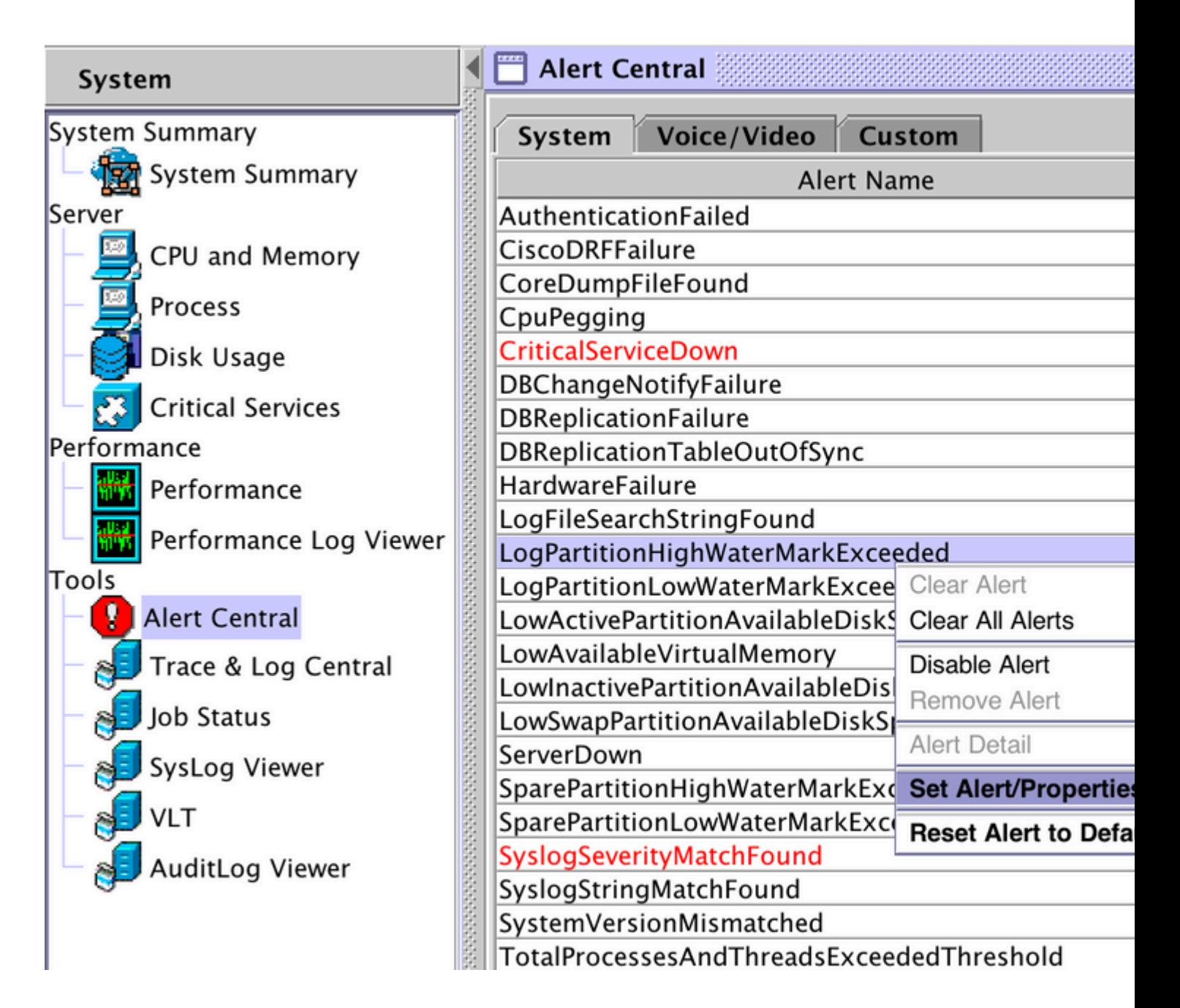

Klicken Sie auf Next (Weiter).

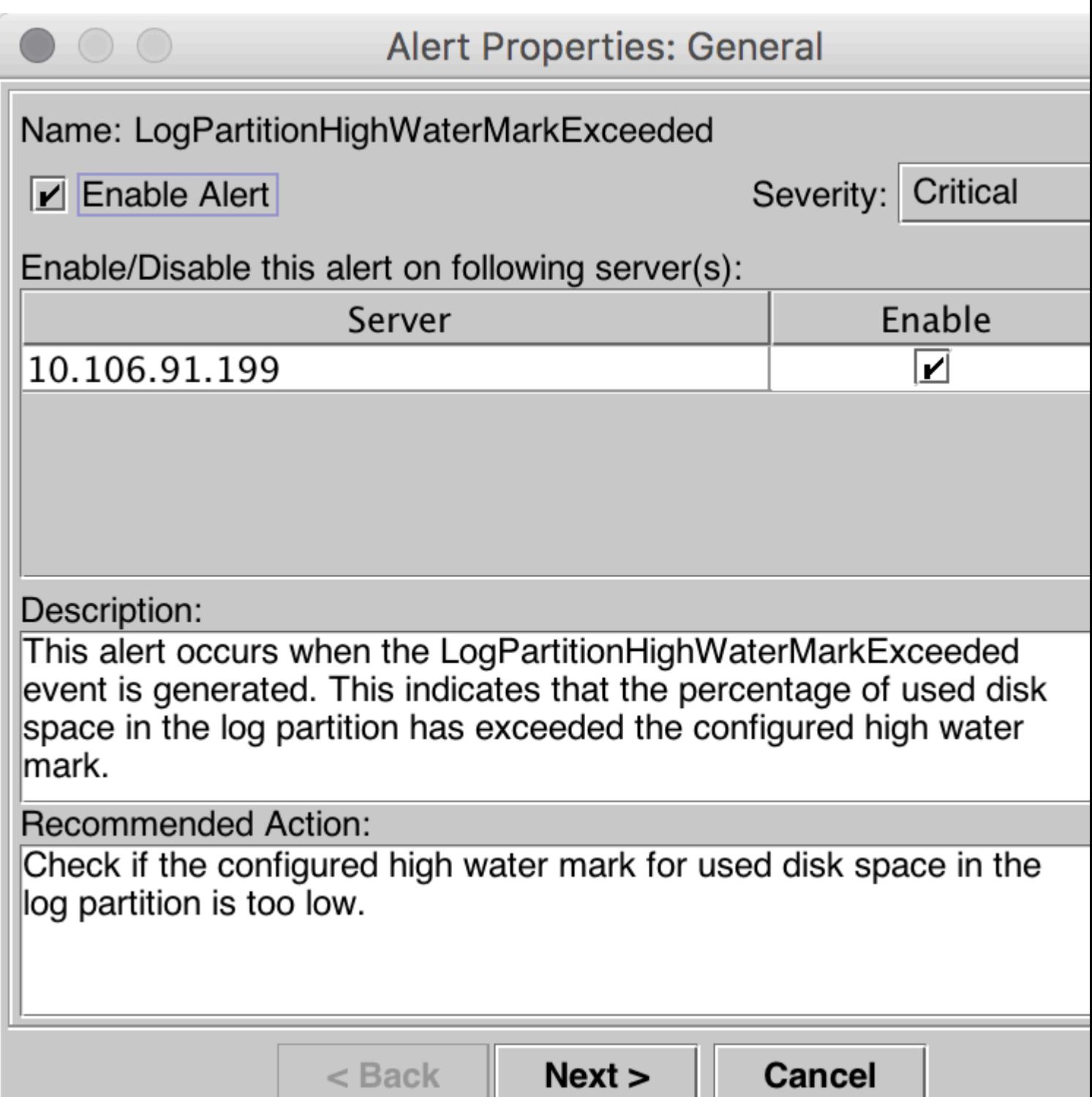

Standardmäßig ist "High WaterMark" auf 95 % festgelegt.

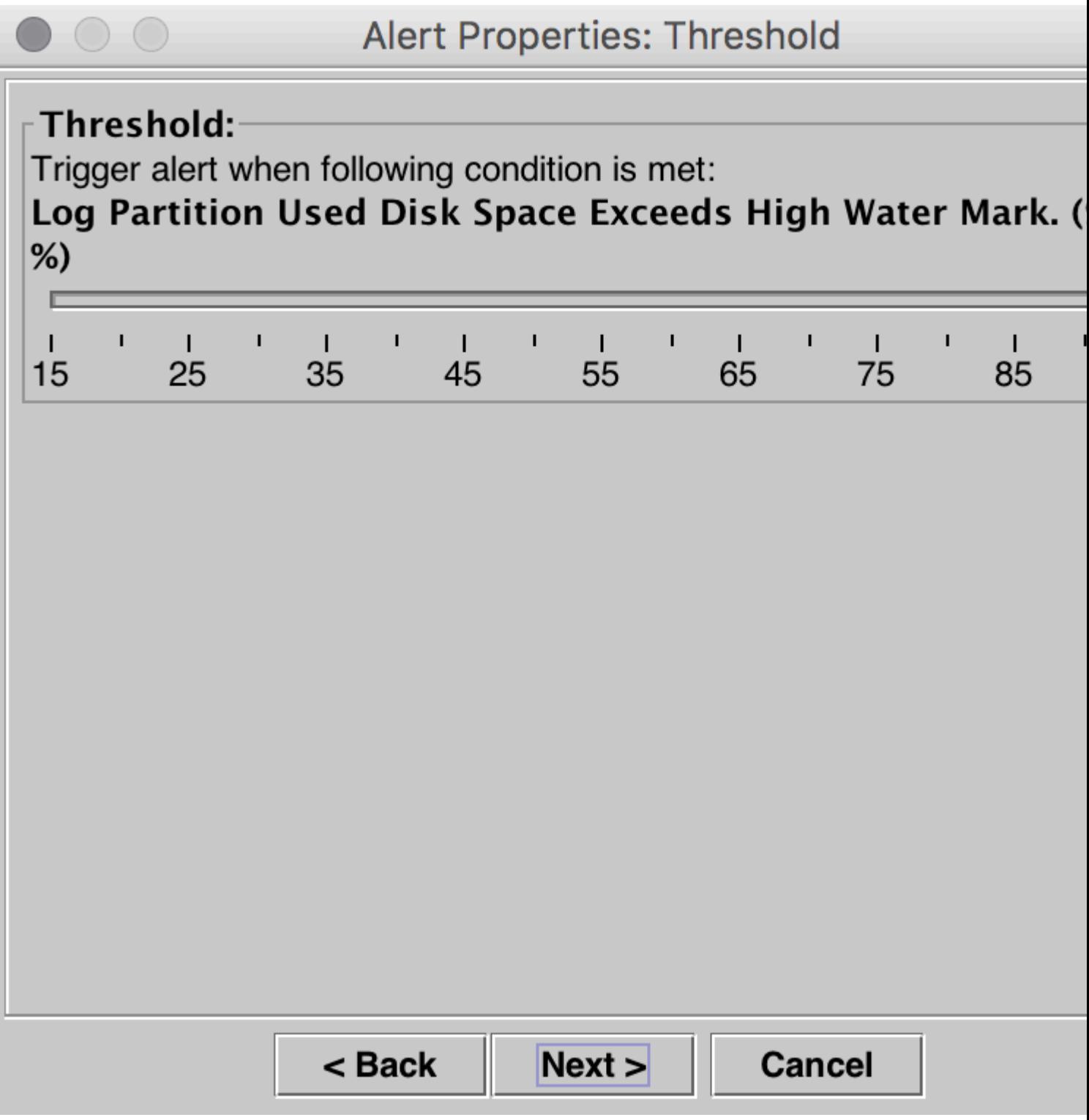

Setzen Sie den High WaterMark auf einen niedrigeren Wert, abhängig von Ihrer Anforderung, und klicken Sie dann auf **Weiter.**

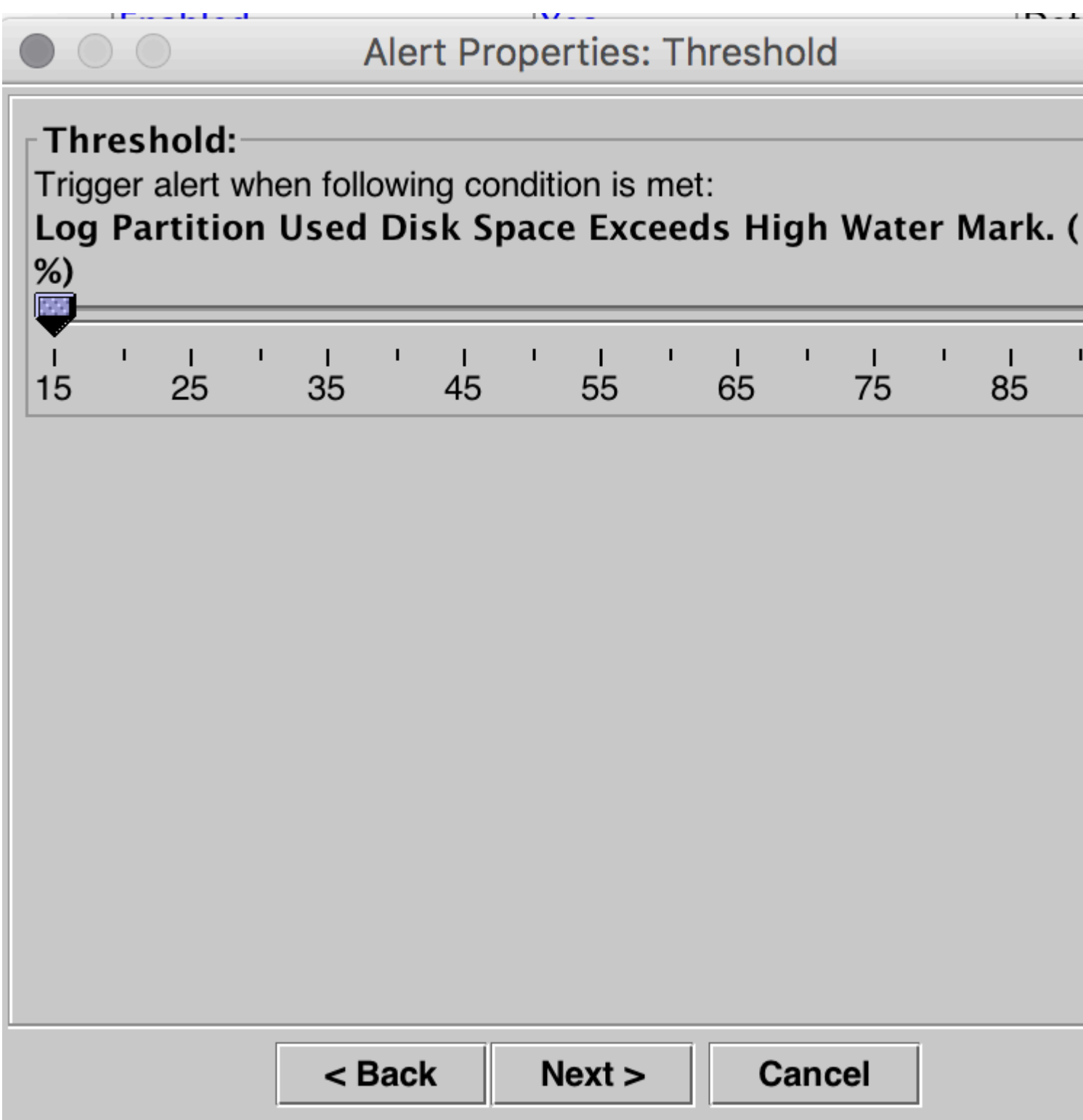

Klicken Sie auf **Next** (Weiter).

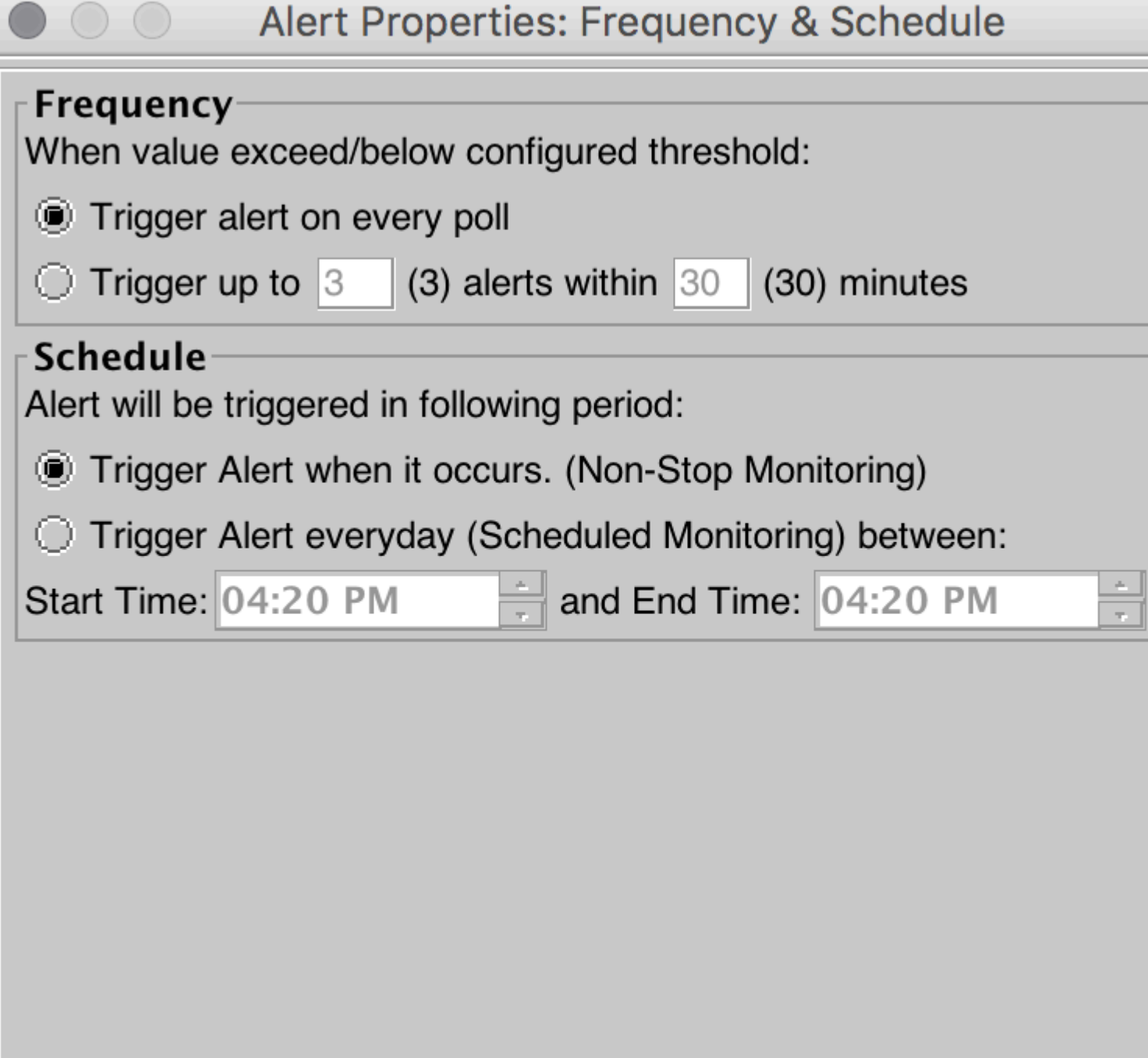

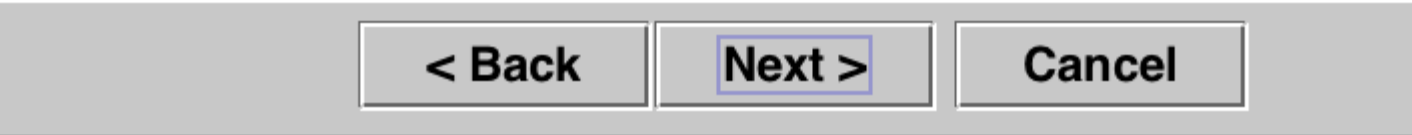

Klicken Sie auf **Speichern**.

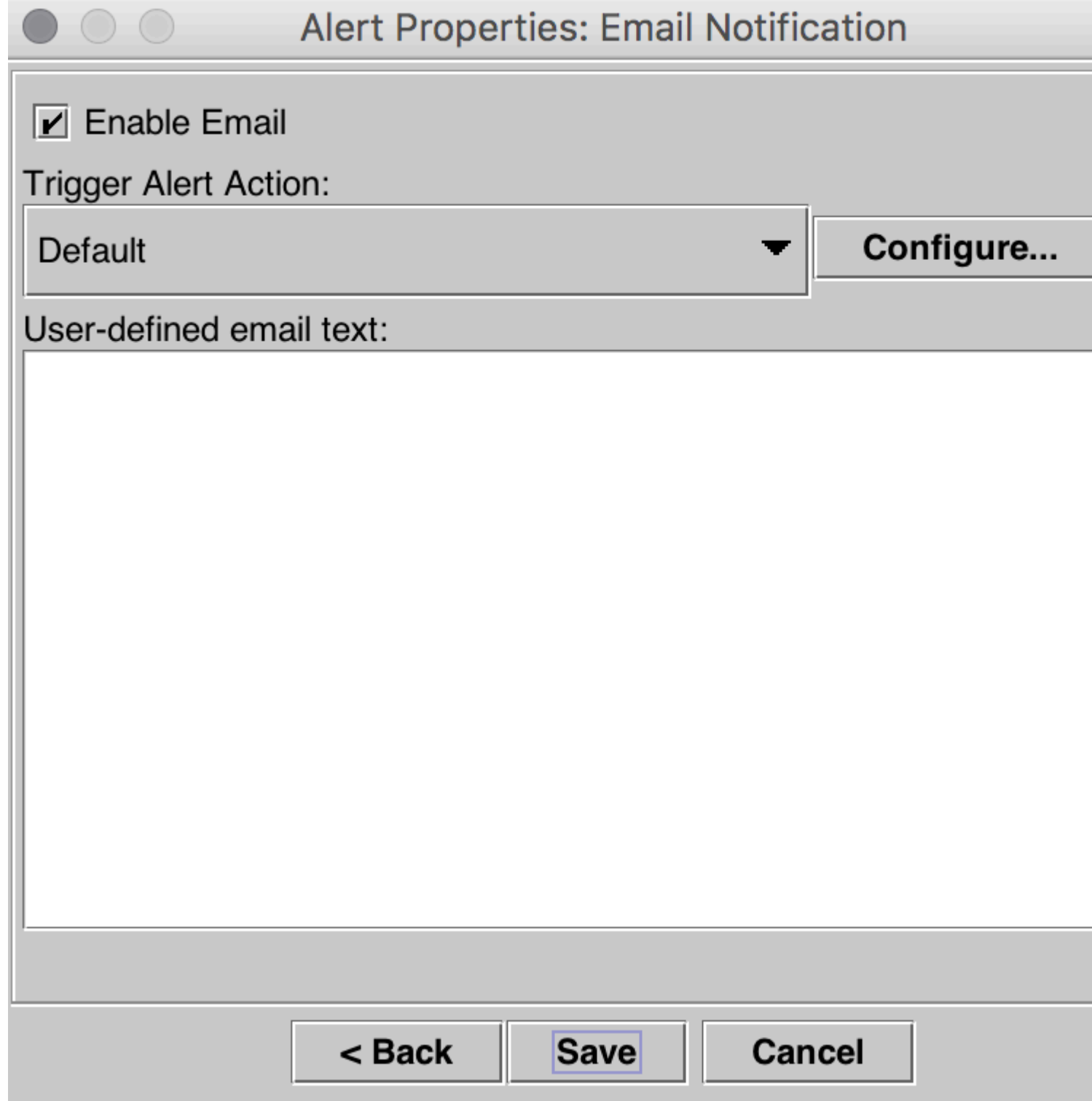

# **Überprüfung**

Der zusätzliche Speicherplatz wird in der Protokollierungspartition erstellt. Nachdem Sie die hohen und niedrigen Wasserzeichen angepasst haben, kann sie mit dem Befehl **Status anzeigen** in der CLI des Call Managers überprüft werden.

Vor der Anpassung des WaterMark.

<#root>

admin:show status

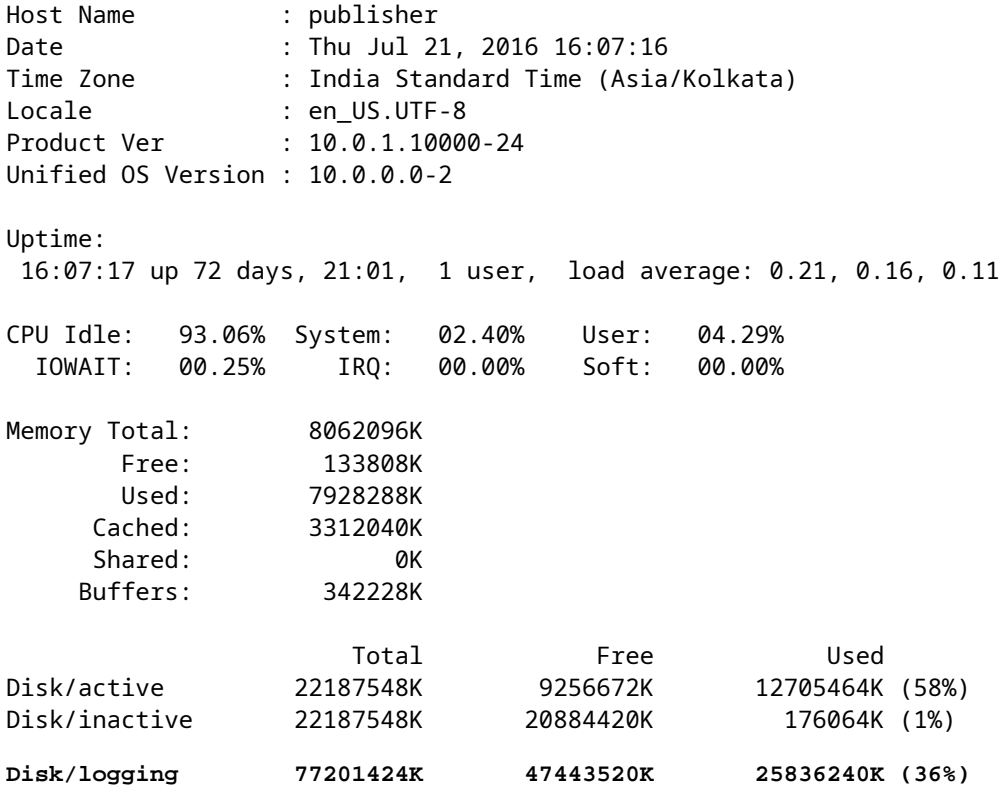

Nach der Einstellung des WaterMark.

<#root>

admin:show status

```
Host Name          : publisher
Date : Thu Jul 21, 2016 16:35:48
Time Zone          : India Standard Time (Asia/Kolkata)
Locale : en_US.UTF-8
Product Ver : 10.0.1.10000-24
Unified OS Version : 10.0.0.0-2
Uptime:
 16:35:49 up 72 days, 21:29,  1 user,  load average: 0.09, 0.12, 0.16
CPU Idle:   98.61%  System:   00.88%    User:   00.51%
    IOWAIT:   00.00%     IRQ:   00.00%    Soft:   00.00%
Memory Total:        8062096K
               Free:        1957460K
               Used:        6104636K
           Cached:        1477332K
     Shared: 0K
         Buffers:         360100K
                        Total            Free            Used
Disk/active         22187548K        9256660K       12705476K (58%)
Disk/inactive       22187548K       20884420K         176064K (1%)
Disk/logging 77201424K 54805132K 18474628K (26%)
```
Wie in der Ausgabe von Show Status (Status anzeigen) zu sehen, hat sich der prozentuale Wert der Partition Used Disk/Logging (Verwendeter Datenträger/Protokollierung) von 36 % auf 26 % geändert.

## **Fehlerbehebung**

Es sind derzeit keine spezifischen Informationen zur Fehlerbehebung für diese Konfiguration verfügbar.

#### Informationen zu dieser Übersetzung

Cisco hat dieses Dokument maschinell übersetzen und von einem menschlichen Übersetzer editieren und korrigieren lassen, um unseren Benutzern auf der ganzen Welt Support-Inhalte in ihrer eigenen Sprache zu bieten. Bitte beachten Sie, dass selbst die beste maschinelle Übersetzung nicht so genau ist wie eine von einem professionellen Übersetzer angefertigte. Cisco Systems, Inc. übernimmt keine Haftung für die Richtigkeit dieser Übersetzungen und empfiehlt, immer das englische Originaldokument (siehe bereitgestellter Link) heranzuziehen.